# <span id="page-0-0"></span>Graphical Interface

- GUI : Graphic User Interfac. Composition of predefined generic components.
- Dynamicity of program comes from events definition/analysis.
- All of GUI library take into account the window manager system: Gnome, KDE ... In Java, it is operating system independant.

**KORKARA KERKER DAGA** 

• Main concept: the **Widget object**.

## Graphical Interface

**KOD KARD KED KED BE YOUR** 

#### A lot of graphical libraries

• In C or C++ : tk, Gtk, tkinter, OpenGL, QT, wx ....

#### • Example in QT:

```
#include <qapplication.h>
#include <qpushbutton.h>
int main(int argc, int **argv)
{
     QApplication a(argc, argv);
     QPushButton hello(''Hello World !'', 0);
     hello.resize(100,30);
     a.setMainWidget(&hello);
```

```
hello.show();
```

```
return a.exec();
```
# Basic Elements for GUI

#### Widget concepts

• Always create a main window which is in charge to link the application with the environment.

**KORK ERKER ADAM ADA** 

- Container widget which are able to arrange the components.
- A menu bar composed of buttons.
- Working area to display drawings, texts ....
- Daughter windows with *popup* behavior.

# **Organisation**

- The main window is :
	- the root window of the windows hierarchy.
	- Has link with the display (your screen).
- Create composition :
	- The others windows/widgets are arranged inside the main window - see JFrame in Swing, Panel, Canvas...
	- Parameters allow to attach the widget from their sides to another one, to position them relatively to the *daughters* windows.

**KORK ERKER ADAM ADA** 

# Java Libraries

- AWT : Abstract Windowing Toolkit, package java.awt the first one in Java.
- JFC/Swing : newest one, containing AWT. package javax.swing
- java3D : for example  $j$ avax.media.j3d, that to have to add by hands in your library repository.

#### Swing

- Large number of components/widget types.
- Belong to the Java Fundation Classes (JFC), an API to provide GUI to java programs.

**KORK ERKER ADAM ADA** 

• Include the older toolkit AWT.

# Swing Library Hierarchy

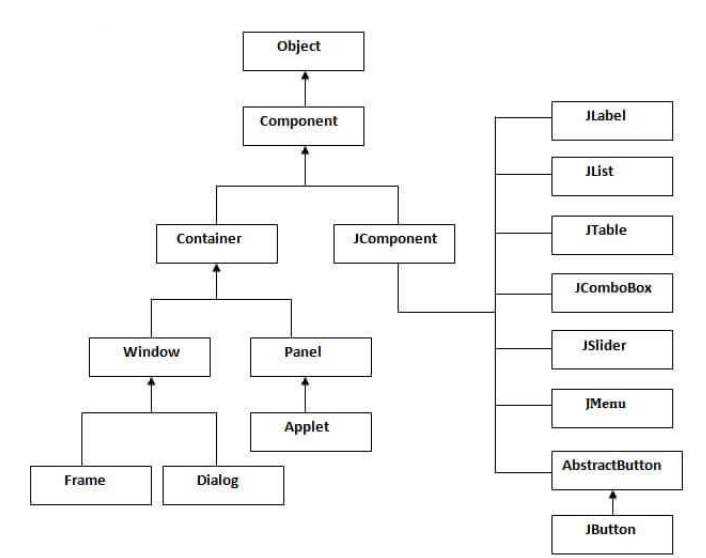

# Container in Swing

- Container widgets can have other components on it.
- At least, one container is mandatory to create an application.
- Three main types of containers:
	- **Frame**: a fully functioning window with its title and icons (linked to the window manager application).
	- **Panel**: is not a window just provide functionality to organize other widget on it.
	- **Dialog**: kind of popup window but not fully functional as Frame. Able to display message.

**KORK ERKER ADAM ADA** 

#### First Window

```
import javax.swing.*;
public class FirstSwingExample {
  public static void main(String[] args) {
     JFrame f=new JFrame();//creating instance of JFrame
     JButton b=new JButton("click");//creating instance of JButton
     b.setBounds(130,100,100, 40); //x axis, y axis, width, height
     f.add(b);//adding button in JFrame
     f.setSize(400,500);//400 width and 500 height
     f.setLayout(null);//using no layout managers
     f.setVisible(true);//making the frame visible
 }
}
```
**KORK STRAIN A STRAIN A STRAIN** 

## By using the constructor

K ロ ▶ K @ ▶ K 할 ▶ K 할 ▶ | 할 | K 9 Q Q

```
import javax.swing.*;
public class Simple {
  JFrame f;
  Simple(){
  f=new JFrame();//creating instance of JFrame
  JButton b=new JButton("click");//creating instance of JButton
  b.setBounds(130,100,100, 40);
  f.add(b);//adding button in JFrame
  f.setSize(400,500);//400 width and 500 height
  f.setLayout(null);//using no layout managers
  f.setVisible(true);//making the frame visible
 }
public static void main(String[] args) {
  new Simple();
 }
}
```
## Same with inheritance

**KORK STRAIN A STRAIN A STRAIN** 

```
import javax.swing.*;
public class Simple2 extends JFrame{//inheriting JFrame
  JFrame f;
  Simple2(){
     JButton b=new JButton("click");//create button
     b.setBounds(130,100,100, 40);
     add(b);//adding button on frame
     setSize(400,500);
     setLayout (null);
     setVisible(true);
  }
 public static void main(String[] args) {
     new Simple2();
 }
}
```
# Swing Library Hierarchy

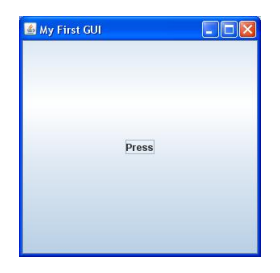

K ロ ▶ K @ ▶ K 할 ▶ K 할 ▶ 이 할 → 9 Q Q →

# <span id="page-11-0"></span>Basic ... istn't it !

K ロ > K @ > K 할 > K 할 > 1 할 > 9 Q @

# SwingSet Demo

#### <span id="page-12-0"></span>A full example

- All the widget types are presented.
- Code available
- Use both from . jar or as *web application*.
- Applet widget
	- Declare a class that extends JApplet
	- Call to the methods init, start, stop and destroy are most often implicit.
	- Two steps :
		- Java virtual machine instanciates the Applet object by calling default constructor.
		- Java virtual machine send the message init to the Applet object.

 $2Q$ 

- A method update is called each time the screen is refreshed. It calls the paint method.
- Redefining public void update (Graphics g)  $\{$  paint (g)  $\}$  suppress the auto[ma](#page-11-0)t[ic](#page-13-0) [r](#page-11-0)[efr](#page-12-0)[e](#page-38-0)[sh](#page-0-0) [of](#page-38-0) [th](#page-0-0)e screen.

## Write HTML file

K ロ ▶ K @ ▶ K 할 ▶ K 할 ▶ 이 할 → 9 Q Q →

```
<html><head>
    <title>My application</title>
  </head>
  <body>
      <h1>My nice application</h1>
      <applet code="MyAppli.class"
              width=695 height=525>
      </applet>
  </body>
\langle/html>
```
## SwingSet2

```
<!DOCTYPE HTML PUBLIC "-//IETF//DTD HTML//EN">
<h+ml><head>
   <title>SwingSet demo</title>
 </head>
  <body>
     <h1>SwingSet demo</h1>
     <applet code=SwingSet2Applet
              archive="SwingSet2.jar"
             width=695 height=525>
     </applet>
 </body>
</html>
```
A lot of new version of browser do not support any more Applet - this way to do application will decline strongly !

**KORKARYKERKE PORCH** 

# Event-Driven Programming

#### **Concepts**

- Paradigm of programming opposite to the imperative programming.
- When an event happens a function is called. This change the program state.
- An event can be a user *button click*.
- Create *listener* objects to collect events through a loop of events.
- Graphical interface are based on this paradigm.

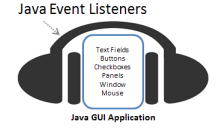

**KOD KARD KED KED BE YOUR** 

# Event-Driven Programming

#### Java Context

- *Event* are objects see the interface Event and its subclasses UIEvent, MouseEvent ...
- Listener has to be attached to widget.
- List of listener types :

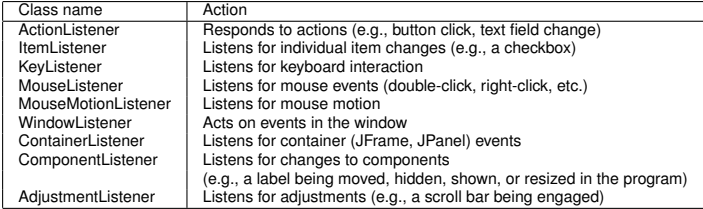

**KOD KARD KED KED BE YOUR** 

## Example from the SwingSet

```
public JMenuItem createMenuItem(JMenu menu, String label, String mnemonic,
                                String accessibleDescription, Action action) {
    JMenuItem mi = (JMenuItem) menu.add(new JMenuItem(getString(label)));
    mi.setMnemonic(getMnemonic(mnemonic));
    mi.getAccessibleContext().setAccessibleDescription(getString(accessibleDescription));
    mi.addActionListener(action);
    if(action == null) {
         mi.setEnabled(false);
    }
  return mi;
}
```
**KORKARA KERKER DAGA** 

See the file EventDriven. java to analyse another example.

## A simple complete application

```
import javax.swing.*;
import java.awt.event.*;
public class swing1 extends JFrame {
   public swing1() {
      super("Application title");
      WindowListener l = new WindowAdapter()public void windowClosing(WindowEvent e){
                        System.exit(0);
              }
           };
      addWindowListener(l);
      setSize(200,100);
      setVisible(true);
   }
   public static void main(String [] args){
      JFrame frame = new swing1();
   }
}
```
**KORK STRAIN A STRAIN A STRAIN** 

## Now with a button

```
import javax.swing.*;
import java.awt.event.*;
public class swing2 extends JFrame {
   public swing2() {
     super("Application Title");
      WindowListener 1 = new WindowAdapter() {
         public void windowClosing(WindowEvent e){
           System.exit(0);
         }
      };
     addWindowListener(l);
     JButton bouton = new JButton("my button");
     JPanel panneau = new JPanel();
     panneau.add(bouton);
     setContentPane(panneau);
     setSize(200,100);
     setVisible(true);
   }
   public static void main(String [] args){
      JFrame frame = new \, swing2();
   }
}
```
**KOD KARD KED KED BE YOUR** 

## Adding a Menu Bar

**KORKARA KERKER DAGA** 

```
import javax.swing.*;
import java.awt.*;
public class TestJFrame6 {
 public static void main(String argv[]) {
    JFrame f = new JFrame("my window");
    f.setSize(300,100);
    JButton b =new JButton("my button");
    f.getContentPane().add(b);
    JMenuBar menuBar = new JMenuBar() ;
    f.setJMenuBar(menuBar);
    JMenu menu = new JMenu("File");
    menu.add(menuItem);
    menuBar.add(menu);
    f.setVisible(true);
  \lambda}
```
# Java FX

#### New tool

- As the usage of Applet declines, the new way to developp web application emerge.
- JavaFx allows to developp RIA (Rich Internet Application) containing video, music, grapphical effects ....
- Web applications can be used with computer but also with mobile phone and even TV.
- To use it you need to download an additional module of the JRE.

#### New possibilities

- In addition to the classical objects, new objects :
	- Building diagrams (statistics).
	- Drawing shapes.
	- New layout.
	- Effects, annimati[ons](#page-20-0), media connexions  $\mathbf{a} \cdot \mathbf{a}$

## New Concepts

- <span id="page-22-0"></span>• A FxApplication is based on the concept of *scene*... as in a theater - it is represented by the type Stage.
- The first class, containing the main, has to inherit from the class Application.
- An Application define the Stage, which contains the *scene* where all the other objects are positioned.
- In a scene, a *root* object has to be defined, Only one root group can be defined in one scene.
- The root object contains all the other graphical objects of the application.
- An application has a method launch that calls the method start to run your graphical application.

## First lines

**KOD KARD KED KED BE YOUR** 

```
public class Test extends Application {
    public static void main(String[] args) {
        Application.launch(Test.class, args);
    }
    public void start(Stage primaryStage) {
        primaryStage.setTitle("Hello World");
        Group root = new Group();
        Scene scene = new Scene(root, 300, 250, Color.LIGHTGREEN);
        Button bin = new Button();
        btn.setLayoutX(100);
        btn.setLayoutY(80);
        btn.setText("Hello World");
        btn.setOnAction(new EventHandler<ActionEvent>() {
            public void handle(ActionEvent event) {
                System.out.println("Hello World");
            }
        });
        root.getChildren().add(btn);
        primaryStage.setScene(scene);
        primaryStage.setVisible(true);
    }
```
}

## Display Shapes

```
public void start(Stage primaryStage) {
      Group root = new Group();
      Scene scene = new Scene(root, 800, 600, Color.LIGHTBLUE);
      primaryStage.setScene(scene);
      Circle cercle = new Circle();
      cercle.setCenterX(300);
      cercle.setCenterY(200);
      cercle.setRadius(100);
      cercle.setFill(Color.YELLOW);
      cercle.setStroke(Color.ORANGE);
      cercle.setStrokeWidth(5);
      Rectangle rectangle = new Rectangle();
      rectangle.setX(300);
      rectangle.setY(200);
      rectangle.setWidth(300);
      rectangle.setHeight(200);
      rectangle.setFill(Color.GREEN);
      rectangle.setStroke(Color.DARKGREEN);
      rectangle.setStrokeWidth(5);
      rectangle.setArcHeight(30);
      rectangle.setArcWidth(30);
      root.getChildren().add(cercle);
      root.getChildren().add(rectangle);//On ajoute le rectangle après le cercle
      primaryStage.setVisible(true);
```
}

```
KORKARA KERKER DAGA
```
## **Result**

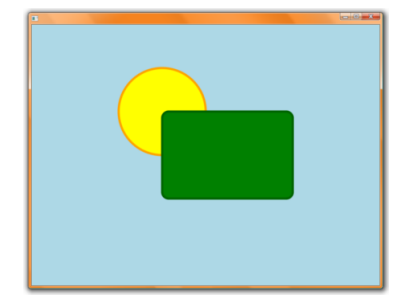

KOXK@XKEXKEX E 1990

#### Create calculator

```
import java.util.ArrayList;
import java.util.Iterator;
import java.util.List;
import fr.ubordeaux.miage.s7.calculette.model.Calculator;
import fr.ubordeaux.miage.s7.calculette.model.StackCalculator;
import javafx.application.Application;
import javafx.event.ActionEvent;
import javafx.event.EventHandler:
import javafx.geometry.Pos;
import javafx.scene.Scene;
import javafx.scene.control.Button;
import javafx.scene.control.TextField;
import javafx.scene.layout.GridPane;
import javafx.stage.Stage;
public class Main extends Application implements EventHandler<ActionEvent> {
 Calculator calculator = new StackCalculator();
  TextField text;
  public static void main(String[] args) {
     launch (args):
   }
  public void handle(ActionEvent event) {
      calculator.pressButton(((Button)event.getSource()).getId());
      text.setText(calculator.getResult());
   }
```
**KOD KARD KED KED BE YOUR** 

#### Start method

```
public void start(Stage primaryStage) throws Exception {
   Stage window = primaryStage:
   window.setTitle("Calculette");
   List<Button> buttons = new ArrayList<Button>();
   String[] buttonsArray = {
         "MC", "M+", "M-", "/",
         "7", "8", "9", "x",
         "4", "5", "6", "-",
         "1", "2", "3", "+",
         "0", ".", "="};
   for (String b : buttonsArray)
      buttons.add(new Button(b));
   GridPane grid = new GridPane();
   grid.setAlignment(Pos.CENTER);
   arid.setHqap(4);
   grid.setVgap(4);
   text = new TextField():
   grid.add(text, 0, 0, 4, 1);
   Iterator<Button> iterator = buttons.iterator();
   int lineIndex = 2;
   int columnIndex = 0;
```
#### Start method

**KORK STRAIN A STRAIN A STRAIN** 

```
while (iterator.hasNext()) {
   Button button = iterator.next();
   button.setOnAction(this);
   button.setId(button.getText());
   button.setMaxWidth(Double.MAX_VALUE);
   button.setMaxHeight(Double.MAX_VALUE);
   grid.add(button, columnIndex++, lineIndex);
   if (columnIndex==4) {
      lineIndex++;
      columnIndex=0;
   }
}
if (calculator.pressButton("0"))
   text.setText(calculator.getResult());
Scene scene = new Scene(grid);
window.setScene(scene);
window.setResizable(false);
window.show();
```
}//end of start

## Generic Calculator

K ロ ▶ K @ ▶ K 할 ▶ K 할 ▶ | 할 | 19 Q Q

```
public interface Calculator {
```

```
boolean pressButton(String button);
String getResult();
void calculate();
void clear();
```
}

**KOD KARD KED KED BE YOUR** 

```
import java.util.Deque;
import java.util.LinkedList;
public class StackCalculator implements Calculator {
 private Deque<Object> stack;
 private Double result;
 private double multiplicator = 10;
 private double divisor = 1;
 public StackCalculator() {
    stack = new LinkedList<Object>();
  }
 private void pushOperator(String op){
    stack.push(op);
    stack.push(new Double(0));
  }
 private void pushNop(){
    stack.push("NOP");
  }
```
**KOD KARD KED KED BE YOUR** 

```
private void pushDigit(int digit) {
   double nb;
   if (!stack.isEmpty())
      nb = multiplicator * (Double)(stack.pop());
   else
      nh = 0:
   if (multiplicator == 1)
      divisor = divisor / 10;
   stack.push(new Double(digit * divisor + nb));
}
private void resetDigit() {
   this.multiplicator = 10;
   this.divisor = 1;
}
private boolean topIsNop() {
   return !stack.isEmpty()
         && (stack.getFirst() instanceof String)
         && (((String)stack.getFirst()).equals("NOP"));
}
```
K ロ > K 個 > K 差 > K 差 > → 差 → の Q Q →

```
public boolean pressButton(String button) {
   switch (button) {
   case "0" :
   case "1" :
   case "2" :
   case "3" :
   case "4" :
   case "5" :
   case "6" :
   case "7" :
   case "8" :
   case "9" :
     if (topIsNop())
         clear();
      pushDigit(Integer.parseInt(button));
      this.result = (Double)stack.getFirst();
      return true;
```
**KORK STRAIN A STRAIN A STRAIN** 

```
case "+" :
   case "-" :
  case "x" :
  case "/" :
     if (topIsNop())
        stack.pop();
      if (stack.size()>=3) {
         this.calculate();
         this.result = (Double)stack.getFirst();
      }
      pushOperator(button);
      resetDigit(); return false;
   case "=" :
      if (topIsNop())
         stack.pop();
      if (stack.size()>=3) {
         this.calculate();
         this.result = (Double)stack.getFirst();
      }
      pushNop();
      resetDigit();return true;
  case "MC" :
      clear();
      this.result = (Double)stack.getFirst();
      resetDigit(); return true;
   case "." :
      this.multiplicator = 1;return false;
   }
  return false;
} //end of switch
```
K ロ ▶ K @ ▶ K 할 ▶ K 할 ▶ (할 수 있어)

```
public String getResult() {
     return String.valueOf(this.result);
   }
  public void calculate() {
     if (stack.size()>=3){
         double nb2 = (Double)(stack.pop());
         String op = (String)(stack.pop());
         double nb1 = (Double)(stack.pop());
         switch (op){
         case "+":
            stack.push(new Double(nb1 + nb2));
            break;
         case "-":
            stack.push(new Double(nb1 - nb2));
            break;
         case "x":
            stack.push(new Double(nb1 * nb2));
           break;
         case "/":
            stack.push(new Double(nb1 / nb2));
           break;
         }
      }
   }
  public void clear() {
     stack.clear();
     stack.push(new Double(0));
   }
}// end of class
```
# FXML file

#### <span id="page-35-0"></span>Web Application

- Other way to create web application with  $\frac{1}{1}$  avafx is to create a FXML.
- Markup Language (ML) are language to describe data structure in a lot of different domains.
- Main principles : using tags to describe a tree of keywords (tags).
- HTML belongs to this category. XML is the generic ML used to describe new ML by defining new keywords.
- You are not supposed to create or to use by hands data files writing in any ML. These files are huge !
- The FXML file is loaded in the initRootLayout method using the class FXMLLoader
- To begin consult : https://docs.oracle.com/javafx/2/get\_st[ar](#page-34-0)t[ed](#page-36-0)[/](#page-34-0)[fx](#page-35-0)[m](#page-36-0)[l](#page-0-0)\_[t](#page-0-0)[ut](#page-38-0)[or](#page-0-0)[ial](#page-38-0)[.h](#page-0-0)[tm](#page-38-0)

#### FXML example

```
<?xml version="1.0" encoding="UTF-8"?>
<?import java.lang.*?>
<?import java.util.*?>
<?import javafx.scene.*?>
<?import javafx.scene.control.*?>
<?import javafx.scene.layout.*?>
<AnchorPane id="AnchorPane" prefHeight="400.0" prefWidth="600.0"
                xmlns:fx="http://javafx.com/fxml">
</AnchorPane>
```

```
public final class Main extends Application {
  @Override
 public void start(final Stage primaryStage) {
    try {
      // Localisation du fichier FXML.
      final URL url = getClass().getResource("test.fxml");
      // Création du loader.
      final FXMLLoader fxmlLoader = new FXMLLoader(url);
      // Chargement du FXML.
      final AnchorPane root = (AnchorPane) fxmlLoader.load();
      // Création de la scène.
      final Scene scene = new Scene(root, 300, 250);
      primaryStage.setScene(scene);
    } catch (IOException ex) {
      System.err.println("Erreur au chargement: " + ex);
    }
    primaryStage.setTitle("Test FXML");
    primaryStage.show();
  }
 public static void main(String[] args) {
    launch(args);
  }
}
```
**KOD KARD KED KED BE YOUR** 

## <span id="page-38-0"></span>**Result**

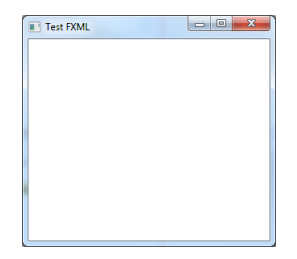

K ロ X x (日 X X B X X B X X B X O Q O